# **Chapter 15 Polylines**

# **Pline Command 15.1**

A polyline is a connected sequence of line segments created as a single object. You can create straight line segments, arc segments, or a combination of the two.

| 1. | <b>Choose</b> | Draw, Polyline.                                                                                           |
|----|---------------|----------------------------------------------------------------------------------------------------|
|    |               | or                                                                                                    |
| 2. | <b>Pick</b>   | the Pline icon.                                                                                           |
| 3. | <b>Type</b>   | PLINE at the command prompt                                                                               |
|    |               | Command: PLINE or PL                                                                                      |
| 4. | <b>Pick</b>   | A point on the drawing to start the polyline                                                              |
|    |               | From point: (select)                                                                                      |
| 5. | Type          | One of the following options                                                                              |
|    |               | Arc/Close/Halfwidth/Length/Undo/Width/ <endpoint of<br="">lines:</endpoint>                               |
|    |               | or                                                                                                    |
| 6. | <b>Pick</b>   | A point to continue drawing                                                                               |
|    |               | Arc/Close/Halfwidth/Length/Undo/Width/ <endpointof<br><math>line&gt;</math>: (pick point)</endpointof<br> |

*Polyline as one segment*

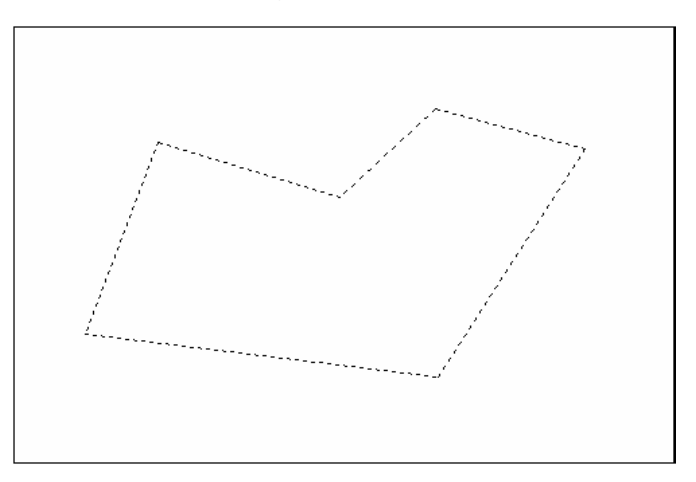

#### **PLINEoptions:**

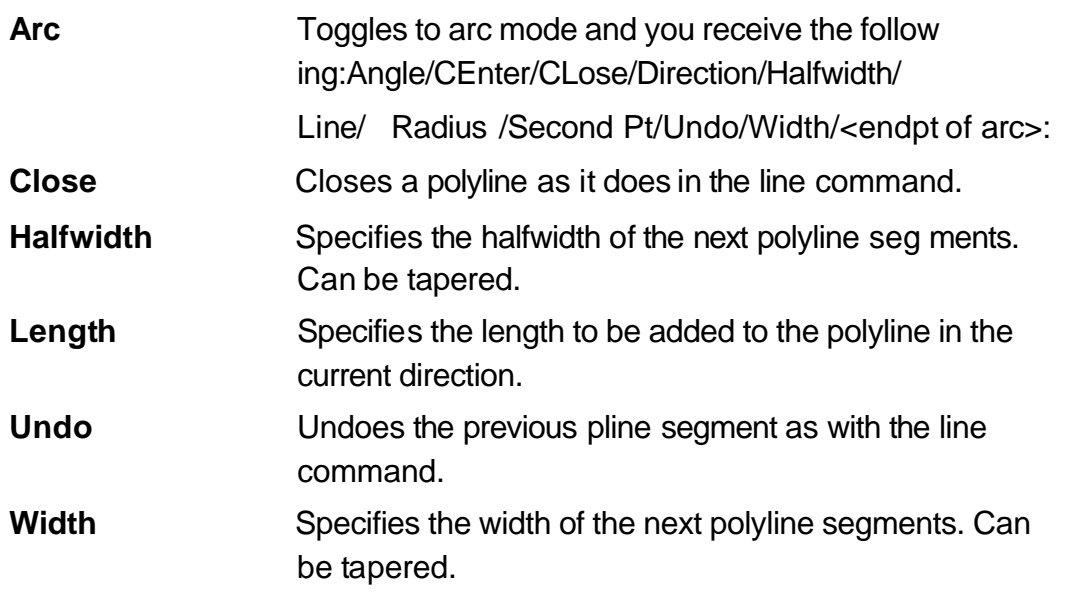

Polyline with arcs Polyline with width .125

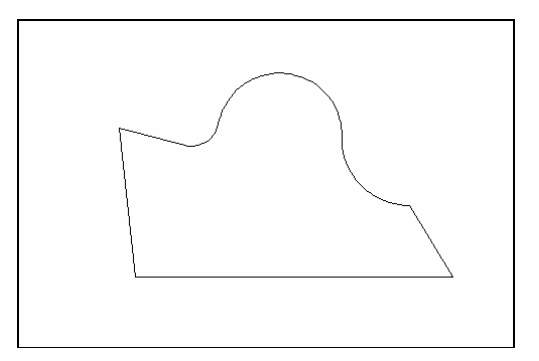

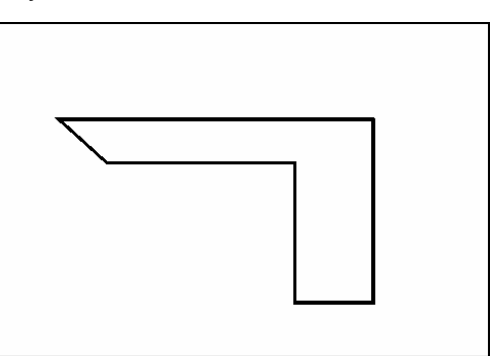

Tapered width polyline Tapered width arc polyline

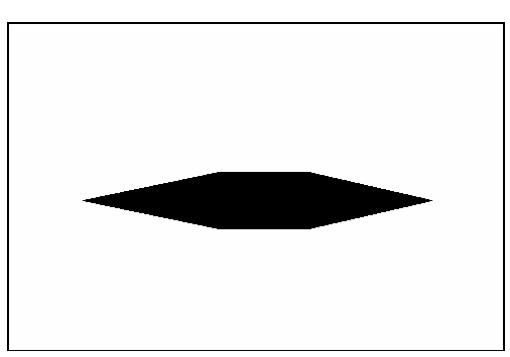

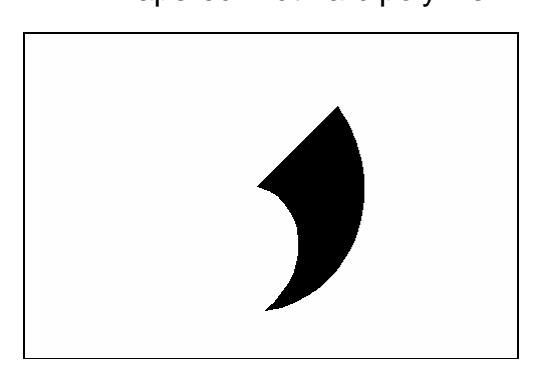

# **Editing Polylines 15.2**

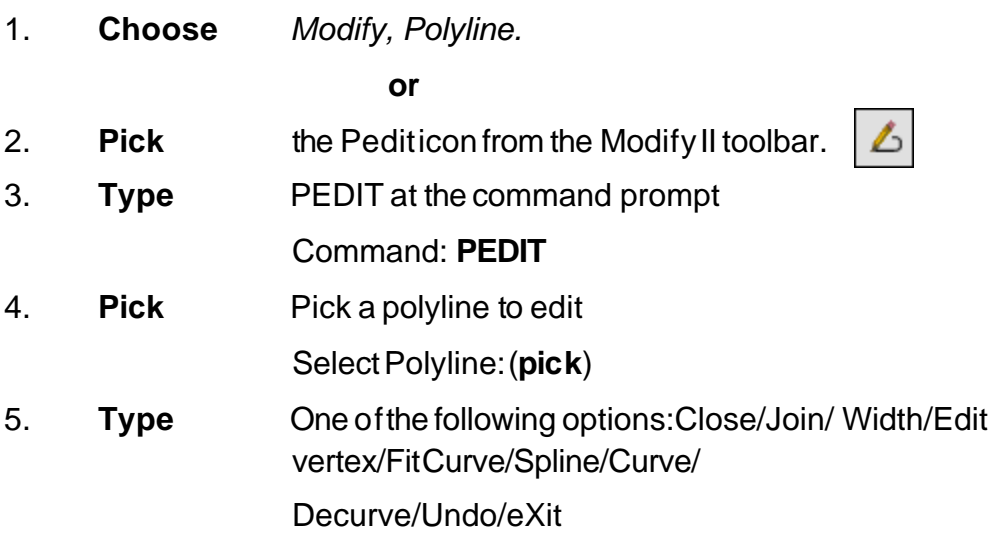

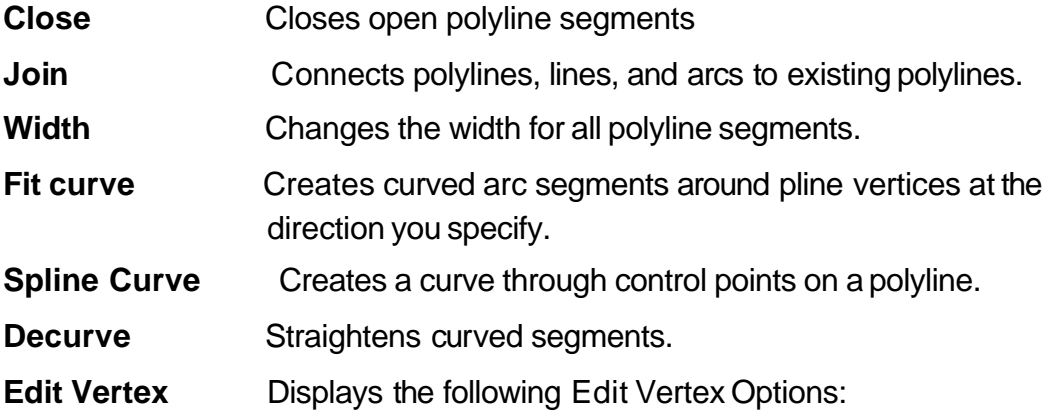

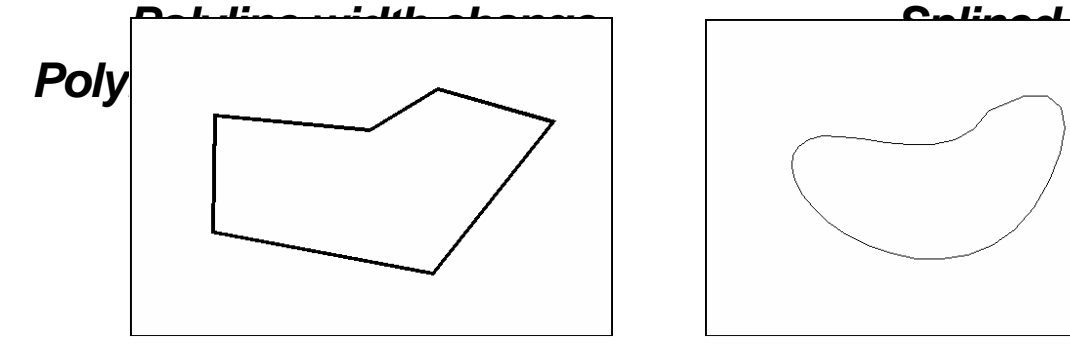

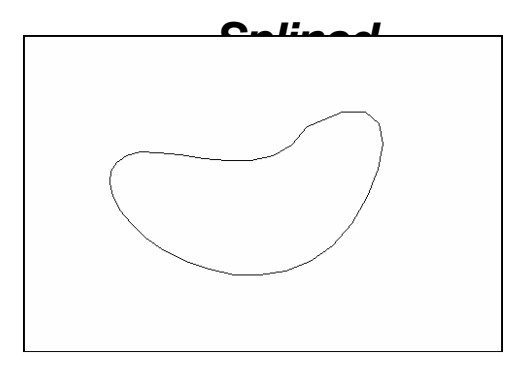

# **Editing Multiple Polylines**

1. **Type** the PEDIT at the command

prompt. Command: **PEDIT**

Select polyline or [Multiple]: M

Pick multiple polylines to edit.

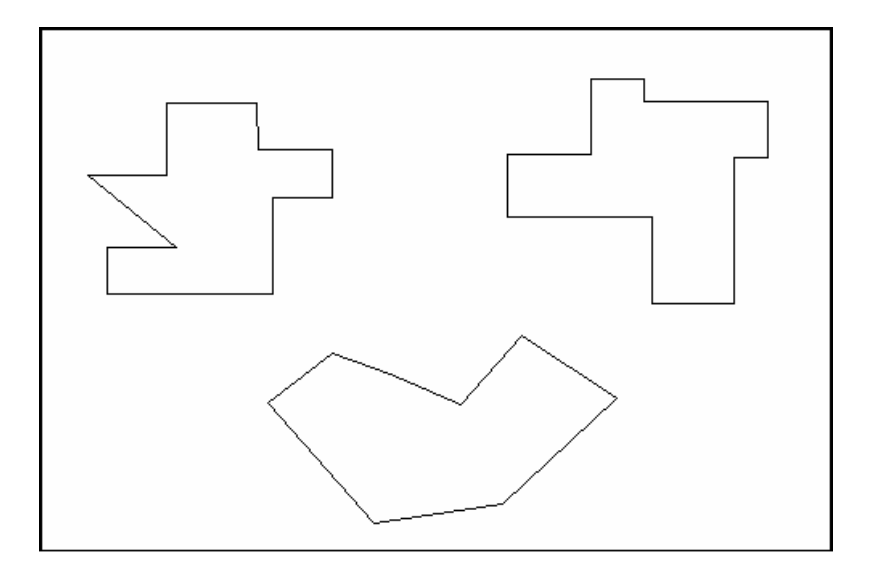

# Editing Vertex Options 3.3

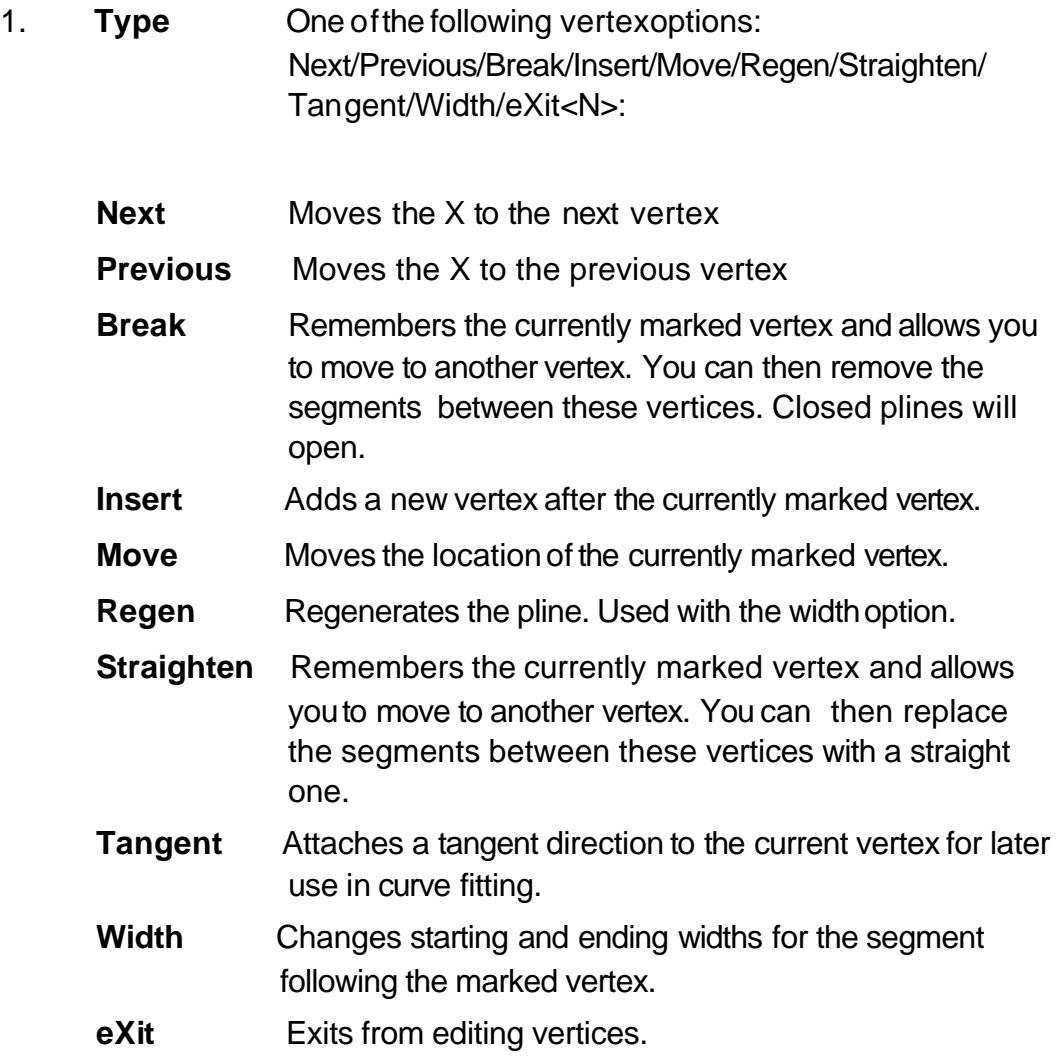

# **Explode Command 15.4**

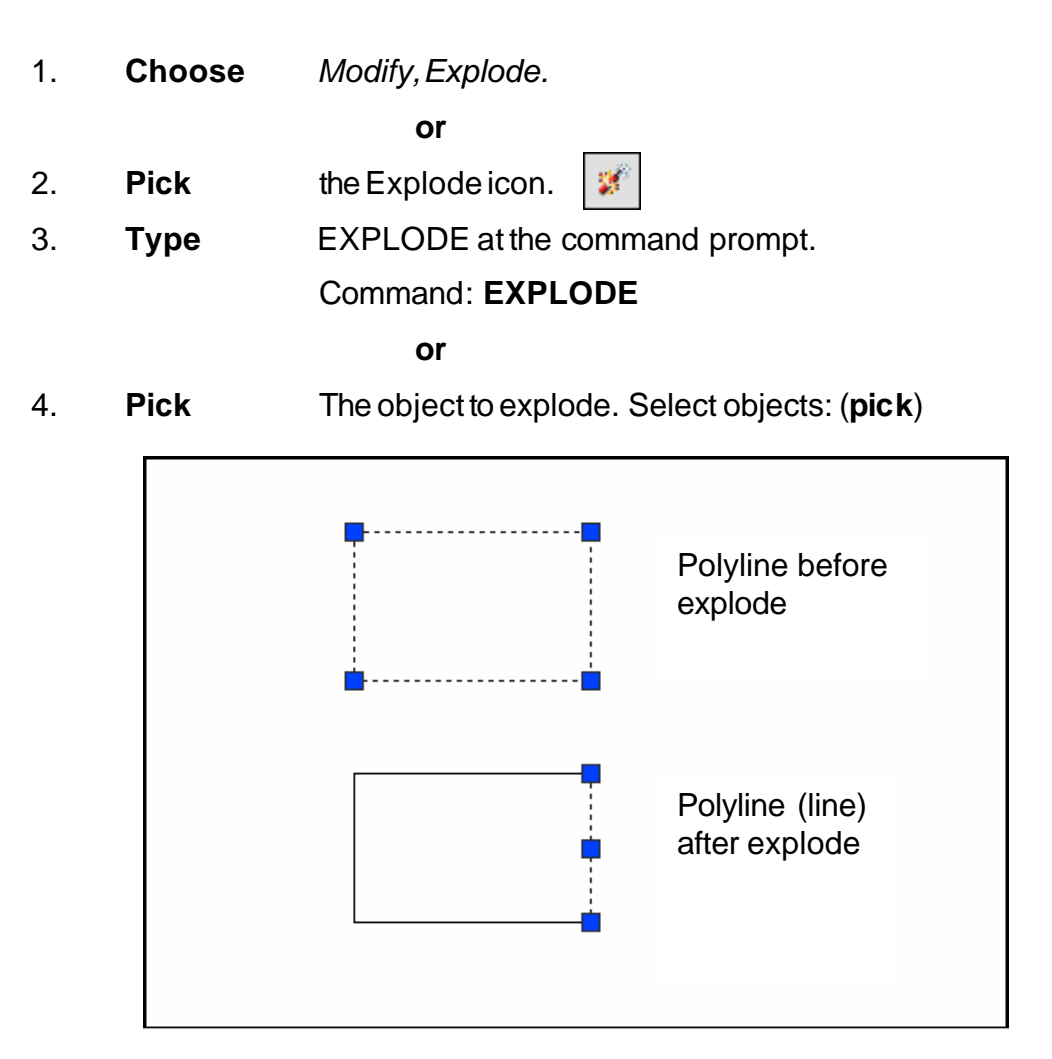

# **Turning Lines into Polylines 15.5**

Use the PEDIT command to pick lines. AutoCAD will ask if you want to turn these lines into polylines. You can then use the JOIN option under PEDIT to join additional lines to the polyline.

1. Command: **pedit** Select polyline or [Multiple]: **pick line** Object selected is not a polyline Do you want to turn it into one? <Y> Enter an option [Close/Join/Width/Edit vertex/Fit/Spline/Decurve/Ltype gen/Undo]: j

#### **TIP:**

• Lines and Arcs must have a common endpoint to join them together.